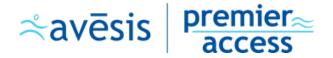

## **Dental Resources**

Please use the following link to register and manage your benefits:

## www.myavesis.com/premier-access/

From the Avesis website you're redirected to, please click on the "Log In" button at the top right-hand corner.

Next, scroll down to the middle of the page where you will find the Premier Access logins (Commercial Dental) section and click on 'Log in' underneath 'Commercial Members.' Below is a screenshot.

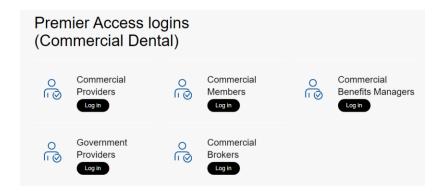

You will be redirected to our website, where you can input the login credentials you've always had **or register as a new user.** Below is a screenshot.

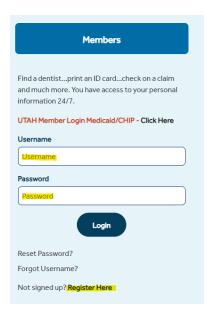